## **REGOLE PRENOTAZIONE SISMA BUS**

(on line e da smart phone)

Vai su **marcheroma.contram.it.**

Registrati (nome cognome, e-mail e numero di telefono validi). Scegli punto di partenza/arrivo, il giorno di andata e ritorno.

**Sei un passeggero UNICAM, quindi SPUNTA "CORSE SISMA" e TOGLI le altre spunte.**

Clicca su **cerca**.

Il sistema ti propone le opzioni valide nelle date che hai scelto.

**Prenota** quella che ti interessa.

**Conferma** la prenotazione.

Controlla i dati cliente e viaggiatori e clicca su **Procedi all'acquisto.** (Anche se si tratta di bus gratuiti devi effettuare una procedura di acquisto)

## Clicca su **Conferma acquisto**.

Il **download** dei biglietti acquistati si avvierà in automatico e ti arriverà un pdf (sul cellulare e per e-mail) con i dati dei tuoi biglietti.

Il biglietto è un titolo di viaggio a tutti gli effetti e ti sarà richiesto di mostrarlo al momento della partenza.

-

**Puoi prenotare fino ad una settimana prima della partenza: dal lunedì al venerdì fino alle 16.00 ed il sabato fino alle 13.00. Prenotazioni fatte oltre questi orari e di DOMENICA potrebbero NON essere prese in carico.**

REGISTRAZIONE: puoi acquistare il biglietto anche senza registrarti, ma ogni volta dovrai reinserire i tuoi dati. ANNULLARE LA PRENOTAZIONE: vai su marcheroma.contram.it - rimborsi, inserisci il codice del tuo biglietto, la tua e-mail e la prenotazione sarà annullata (massimo 15 minuti prima della partenza), per annullare la prenotazione puoi anche chiamare lo 0737/6340225.

**La prenotazione è molto importante per garantire un servizio regolare, puntuale e nel rispetto di tutti, ma soprattutto per la nostra e vostra SICUREZZA.**

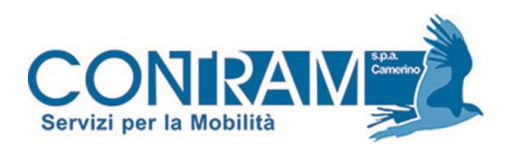